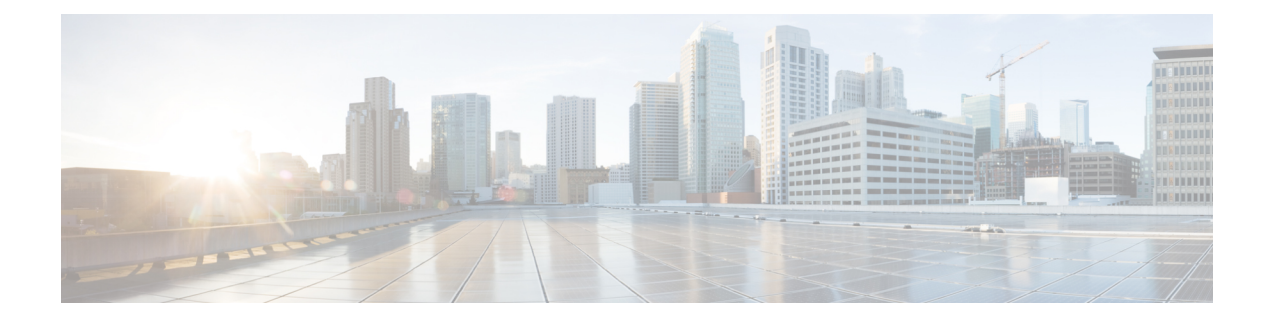

# **Configuring SDM Templates**

- Finding Feature [Information,](#page-0-0) on page 1
- Information About [Configuring](#page-0-1) SDM Templates, on page 1
- How to Configure SDM [Templates,](#page-2-0) on page 3
- Monitoring and [Maintaining](#page-3-0) SDM Templates, on page 4
- [Configuration](#page-4-0) Examples for SDM Templates, on page 5
- Additional [References](#page-5-0) for SDM Templates, on page 6
- Feature History and Information for [Configuring](#page-6-0) SDM Templates, on page 7

## <span id="page-0-0"></span>**Finding Feature Information**

Your software release may not support all the features documented in this module. For the latest caveats and feature information, see Bug Search Tool and the release notes for your platform and software release. To find information about the features documented in this module, and to see a list of the releases in which each feature is supported, see the feature information table at the end of this module.

Use Cisco Feature Navigator to find information about platform support and Cisco software image support. To access Cisco Feature Navigator, go to [http://www.cisco.com/go/cfn.](http://www.cisco.com/go/cfn) An account on Cisco.com is not required.

## <span id="page-0-1"></span>**Information About Configuring SDM Templates**

### **SDM Templates**

You can use SDM templates to configure system resources to optimize support for specific features, depending on how your device is used in the network. You can select a template to provide maximum system usage for some functions.

These templates are supported on your device:

- Advanced—The advanced template is available on all supported images for this release. It maximizes system resources for features like netflow, multicast groups, security ACEs, QoS ACEs, and so on.
- VLAN—The VLAN template is available only on the LAN Base license. The VLAN template disables routing and supports the maximum number of unicast MAC addresses. It would typically be selected for a Layer 2 device.

After you change the template and the system reboots, you can use the **show sdm prefer** privileged EXEC command to verify the new template configuration. If you enter the **show sdm prefer** command before you enter the **reload** privileged EXEC command, the **show sdm prefer** command shows the template currently in use and the template that will become active after a reload.

The default is the advanced template.

**Table 1: Approximate Number of Feature Resources Allowed by Templates**

| <b>Resource</b>                           | <b>Advanced</b> | <b>VLAN</b> |
|-------------------------------------------|-----------------|-------------|
| Number of VLANs                           | 4094            | 4094        |
| Unicast MAC addresses                     | 32 K            | 32K         |
| Overflow unicast MAC addresses            | 512             | 512         |
| IGMP groups and multicast routes          | 4 K             | 4 K         |
| Overflow IGMP groups and multicast routes | 512             | 512         |
| • Directly connected routes               | 16K             | 16K         |
| • Indirectly connected IP hosts           | 7K              | 7K          |
| Policy-based routing ACEs                 | 1024            | $\theta$    |
| QoS classification ACEs                   | 3 K             | 3 K         |
| <b>Security ACEs</b>                      | 3 K             | 3 K         |
| <b>Netflow ACEs</b>                       | 1024            | 1024        |
| Input Microflow policer ACEs:             | 256 K           | $\theta$    |
| Output Microflow policer ACEs:            | 256 K           | $\theta$    |
| <b>FSPAN ACES</b>                         | 256             | 256         |
| <b>Control Plane Entries:</b>             | 512             | 512         |
| Input Netflow flows:                      | 8 K             | 8 K         |
| <b>Output Netflow flows:</b>              | 16K             | 16K         |

 $\overline{\mathscr{C}}$ 

**Note** When the switch is used as a Wireless Mobility Agent, the only template allowed is the advanced template.

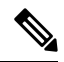

SDM templates do not create VLANs. You must create the VLANs before adding commands to the SDM templates. **Note**

Ш

The tables represent approximate hardware boundaries set when a template is selected. If a section of a hardware resource is full, all processing overflow is sent to the CPU, seriously impacting switch performance.

### **SDM Templates and Switch Stacks**

In a switch stack, all stack members must use the same SDM template that is stored on the active switch. When a new switch is added to a stack, the SDM configuration that is stored on the active switch overrides the template configured on an individual switch.

You can use the **show switch** privileged EXEC command to see if any stack members are in SDM mismatch mode.

## <span id="page-2-0"></span>**How to Configure SDM Templates**

### **Configuring SDM Templates**

### **Configuring the Switch SDM Template**

### **Setting the SDM Template**

Follow these steps to use the SDM template to maximize feature usage:

### **SUMMARY STEPS**

- **1. enable**
- **2. configure terminal**
- **3. sdm prefer** { **advanced** | **vlan** }
- **4. sdm prefer** { **default** | **lanbase-default** | **lanbase-routing** }
- **5. end**
- **6. reload**

#### **DETAILED STEPS**

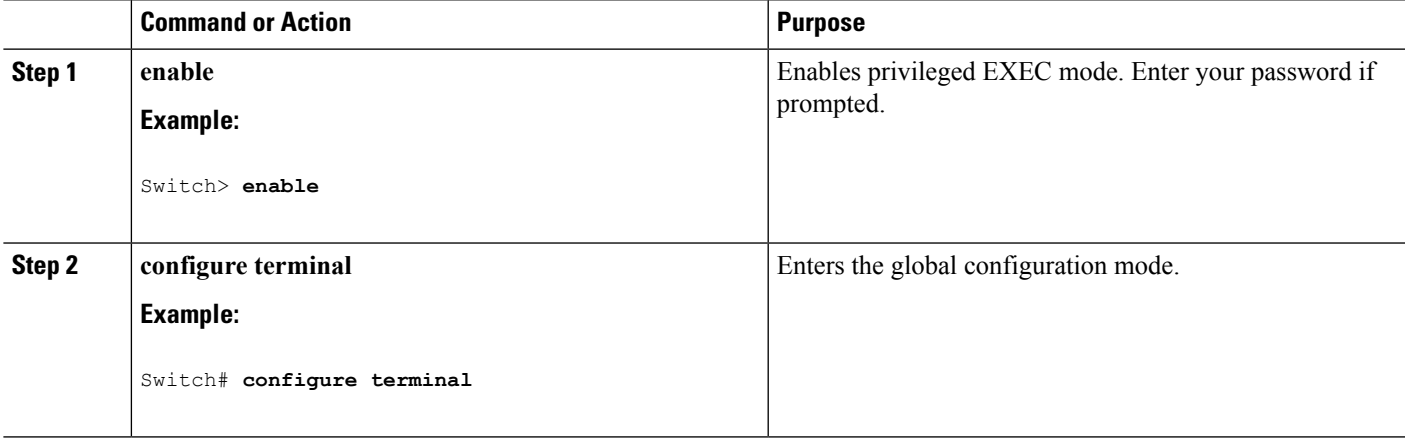

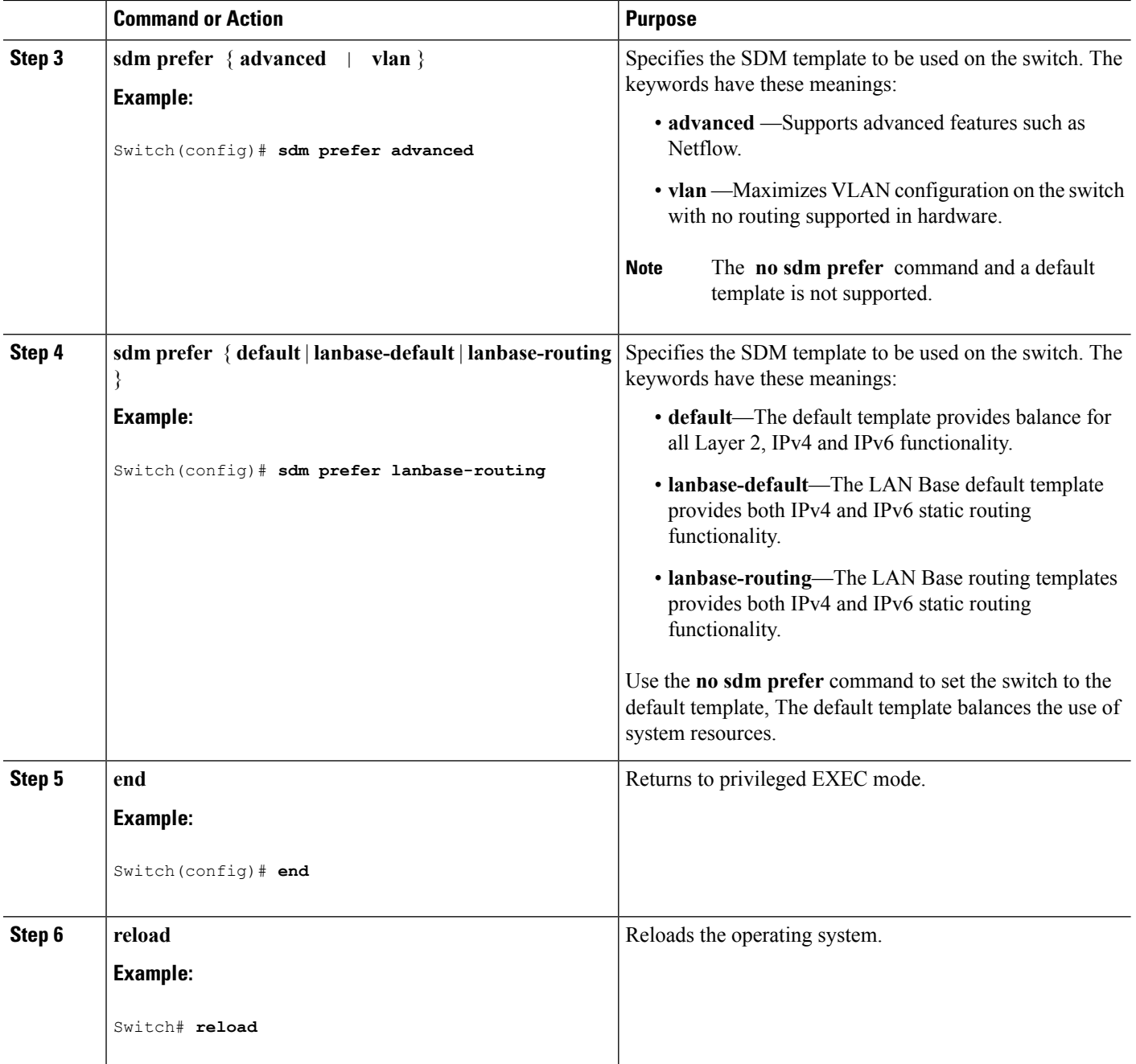

# <span id="page-3-0"></span>**Monitoring and Maintaining SDM Templates**

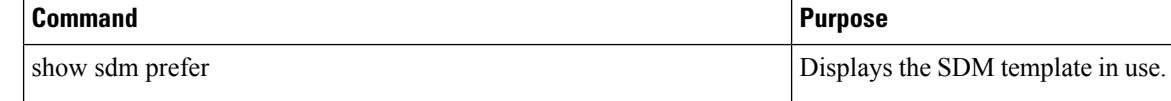

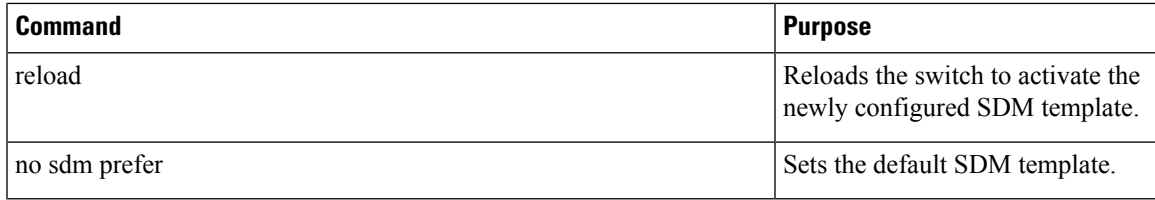

## <span id="page-4-0"></span>**Configuration Examples for SDM Templates**

### **Examples: Configuring SDM Templates**

This example shows how to configure the VLAN template:

```
Switch(config)# sdm prefer vlan
Switch(config)# exit
Switch# reload
 Proceed with reload? [confirm]
```
### **Examples: Displaying SDM Templates**

This is an example output showing the advanced template information:

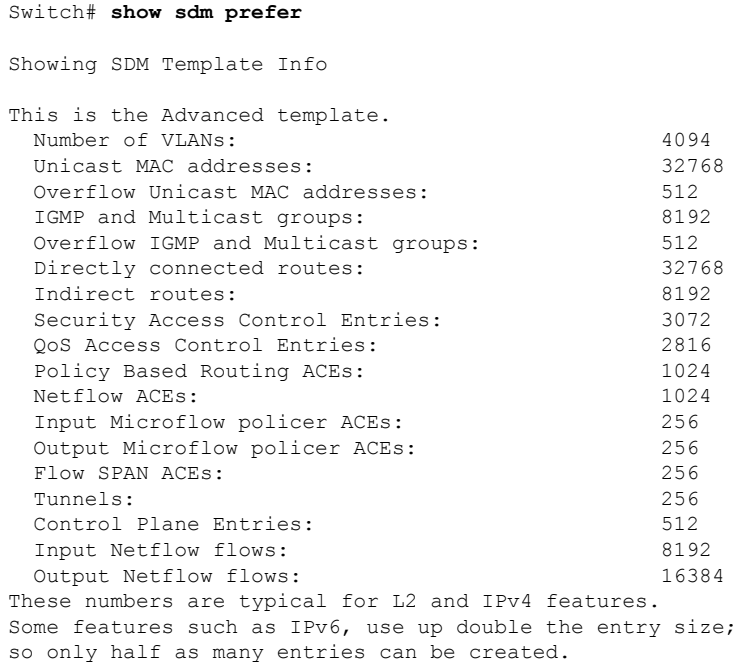

This is an example output showing the VLAN template information:

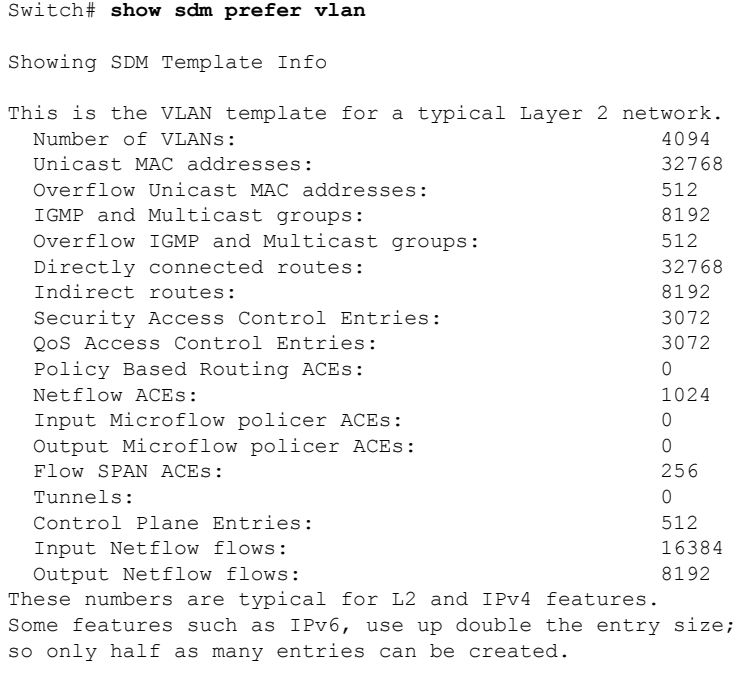

#### Switch#

# <span id="page-5-0"></span>**Additional References for SDM Templates**

#### **Related Documents**

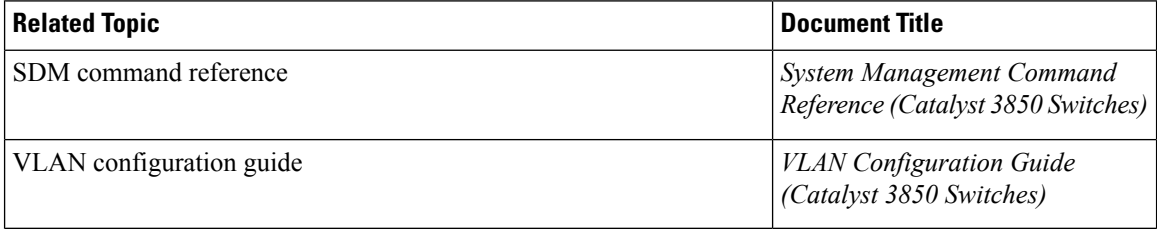

### **Standards and RFCs**

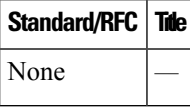

### **MIBs**

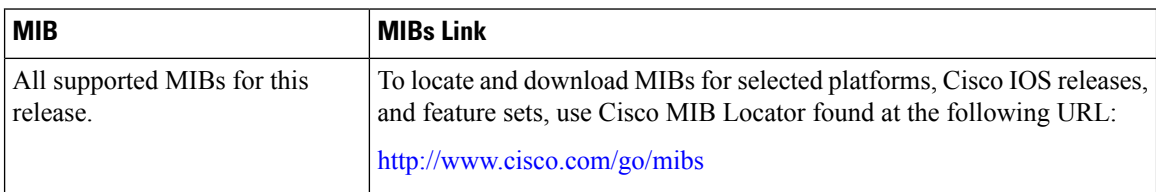

 $\overline{\phantom{a}}$ 

### **Technical Assistance**

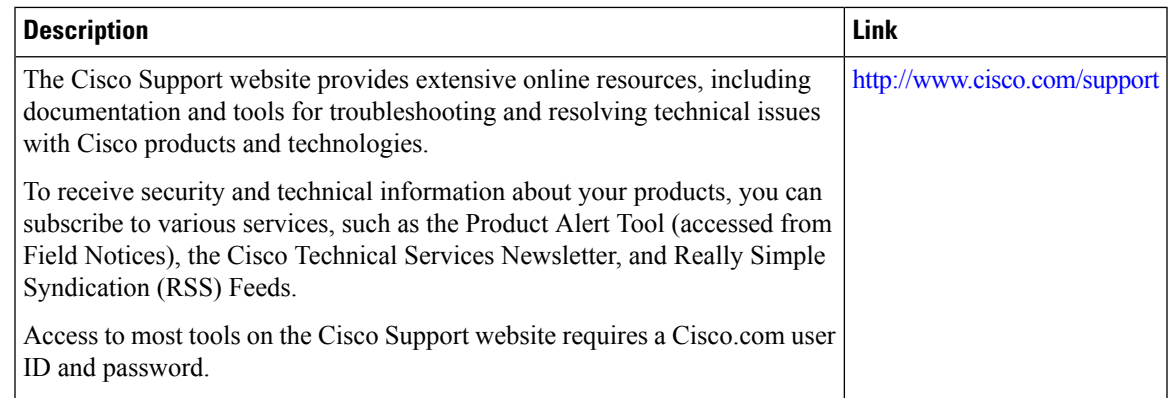

# <span id="page-6-0"></span>**FeatureHistory and Information forConfiguringSDMTemplates**

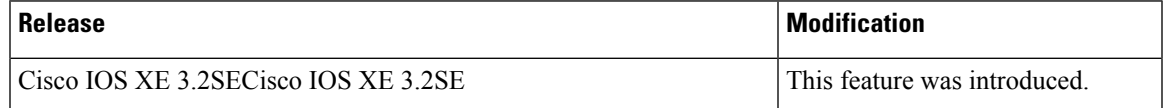

 $\mathbf I$ 

**Feature History and Information for Configuring SDM Templates**